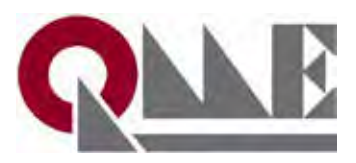

## **TASK 1 - EDIT PROFILE PAGE - INSTRUCTION**

## Maximise Your Online Presence!

## **STEP 1. Log into the [Exhibitor Hub](https://www.queenslandminingexpo.com.au/en-gb/exhibitor-hub.html)**

## **STEP 2. Click on "Edit Profile Page"**

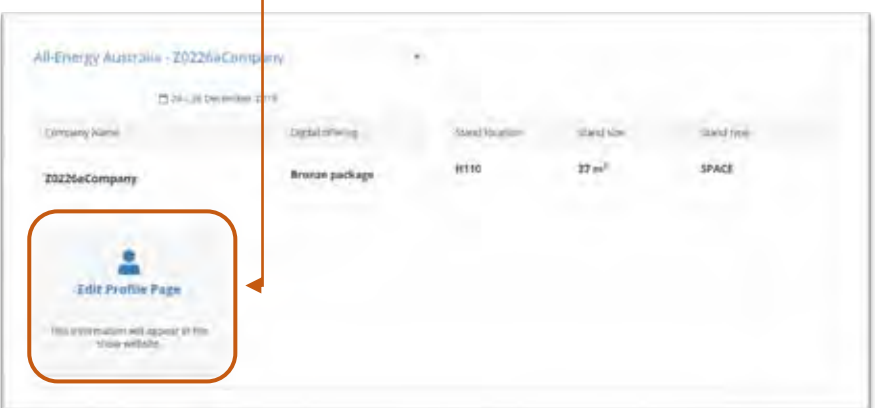

**STEP 3. Complete details,** let the visitors know what you will be showcasing at the show.

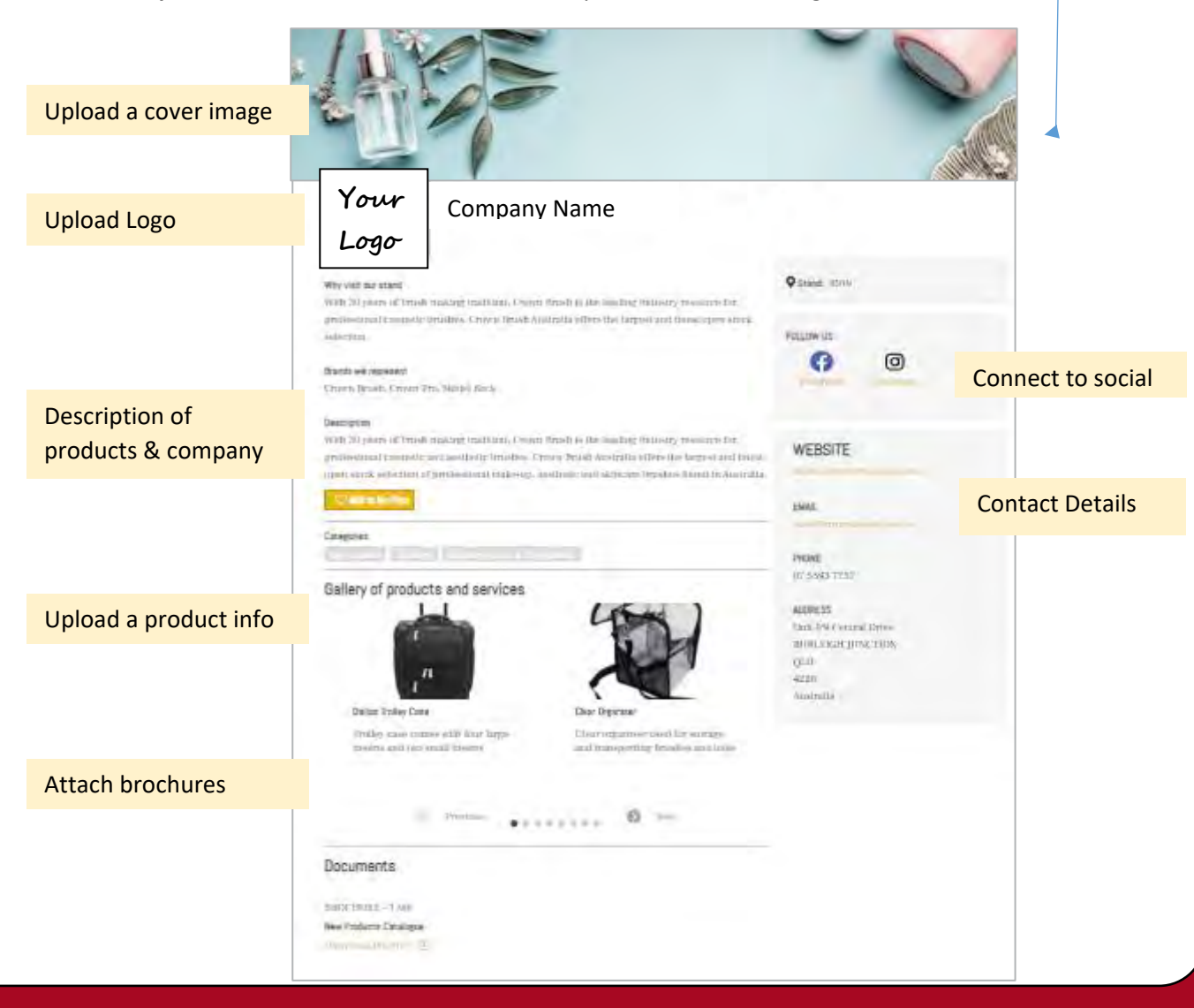